Kalle Lehtinen

# **3D-hahmoanimaation luominen Blender-ohjelmalla**

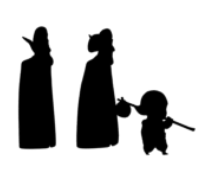

LAB-ammattikorkeakoulu Viestinnän koulutusohjelma Mediasisällön suunnittelun opinnäytetyö 29.05.2021

LAB-ammattikorkeakoulu Viestinnän koulutusohjelma Lehtinen, Kalle: 3D-hahmoanimaation luominen Blender-ohjelmalla Mediasisällön suunnittelun opinnäytetyö 29.05.2021

## **Tiivistelmä**

Opinnäytetyössäni käsittelen, miten toteuttaa 3D ympäristössä hahmoanimaatiota. Käsittelen animaation työvaiheita ja esitän asioita, joita animoidessa kannattaa ottaa huomioon. Olen havainnollistanut työvaiheiden tekoprosessia sekä omaa työskentelyäni kuvin.

Käytännön osuuteen käytin pohjana Juhani Taipaleen luomaa Haltiarutto 2D-animaatiolyhytelokuvaa, josta animoin noin kolmasosan 3D-animaatio tekniikalla. Animoimiseen käytin Blender- ja After Effects -ohjelmia. Opinnäytetyössäni käyttämiäni tekniikoita voi soveltaa myös muihin ohjelmiin.

Opinnäytetyöni kirjallisessa osuudessa käyn läpi, mitä menetelmiä käytin saadakseni hahmojen karaktäärin ja kontrastin erottumaan toisistaan liikkeen avulla. Suurimmaksi osaksi käytin omia aikaisempia kokemuksiani animaation saralta, mutta viittaan myös ammattilaisten ratkaisuihin ja käsityksiin animoimisesta. Opinnäytetyö on hyödyllinen niille, jotka suunnittelevat ja ovat kiinnostuneita hahmoanimaatiosta.

Avainsanat: 3D-animaatio, hahmoanimaatio, lyhytelokuva

## **Abstract**

The purpose of my thesis was: how to create the character animation with keeping in mind the personality of the character in a 3D animated short film. The animation based on a 2D animation short film made by Juhani Taipale. I animated about a third of it to the 3D animation.

In the written part, I went through the methods and literature what i used in my animation. I used pictures to describe my own methods and work steps. My thesis is useful for those who design or are intrested in character animation.

Keywords: 3D animation, character animation, short film

## **Sisällys**

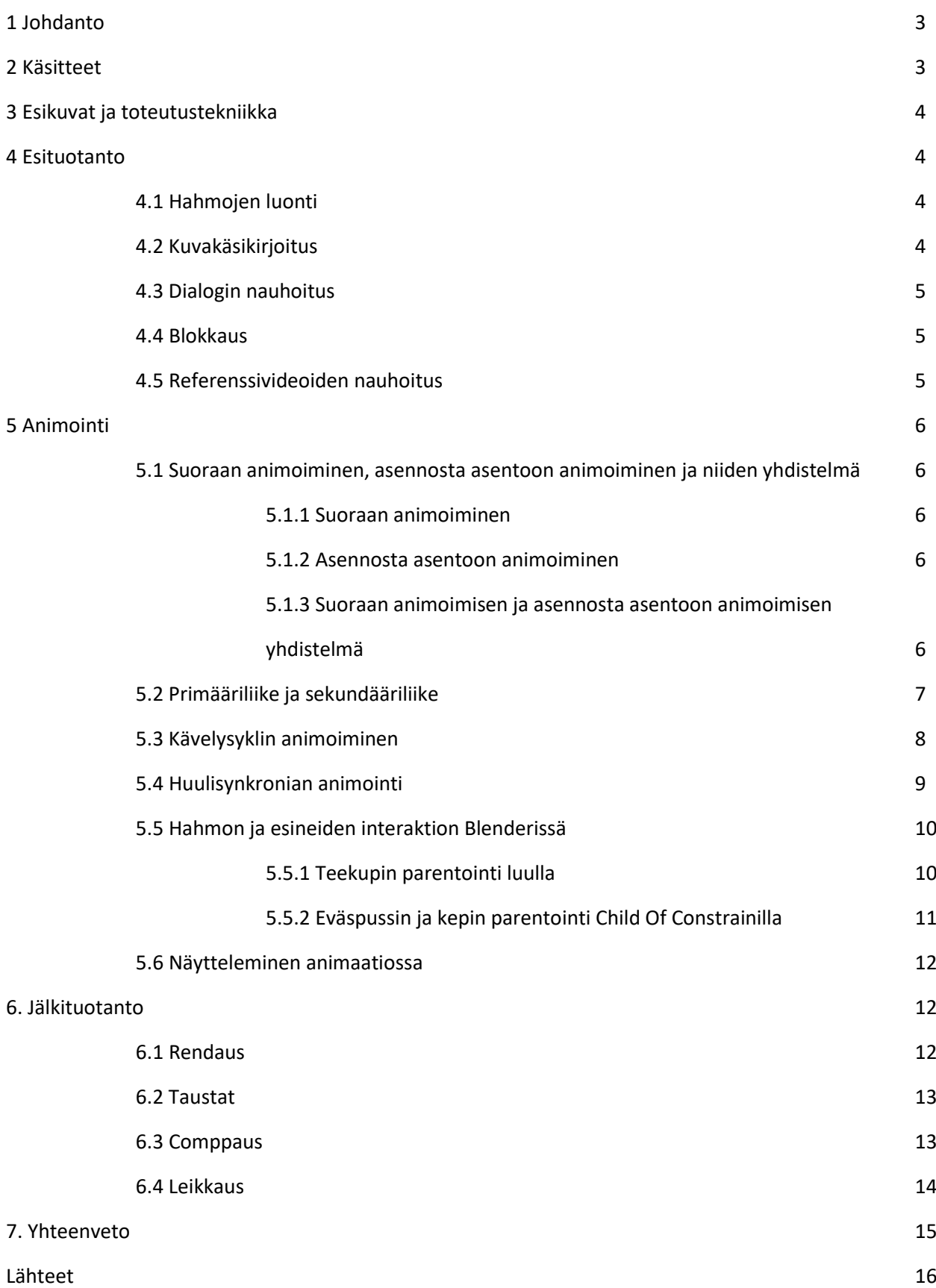

#### **1 Johdanto**

Tämän lopputyön tarkoituksena on kuvata 3D-hahmoanimaation luomista Blender- ja After Effects ohjelmilla. 3D-animaatio lyhytelokuvan tekoon liittyy monta vaihetta: käsikirjoitus, kuvakäsikirjoitus, hahmojen mallinnus ja riggaus, skenografia, rendaus, comppaus, leikkaus sekä äänimaailman luominen, mutta keskityn tässä opinnäytetyössä animoimiseen. Viittaan edellä mainittuihin teemoihin, jos niillä on suurempi merkitys animoinnin kannalta.

Opinnäytetyöni lähtökohdaksi otin Juhani Taipaleen tekemän 2D-animaatiolyhytelokuvan Haltiarutto. Tavoitteeni oli luoda elokuva 3D-tekniikalla, mutta ohjaavien opettajien kanssa keskusteltuani huomasimme, että en ehdi animoimaan koko elokuvaa opinnäytetyöhön määriteltyyn aikaan mennessä, varsinkin kun halusin keskittyä enemmän animaation laatuun kuin pituuteen. Näin ollen opinnäytetyöhöni valikoitui noin kolmasosa elokuvan alkua, missä mielestäni päästään päähenkilöiden karaktääreihin hyvin käsiksi.

Käytän elokuvan eri kohtauksia ja ottoja esimerkkeinä tekniikoistani. Lisäksi kerron ongelmista, joita animoidessani kohtasin, kuinka ratkaisin ne ja miten käytin ammattikirjallisuutta avukseni.

#### **2 Käsitteet**

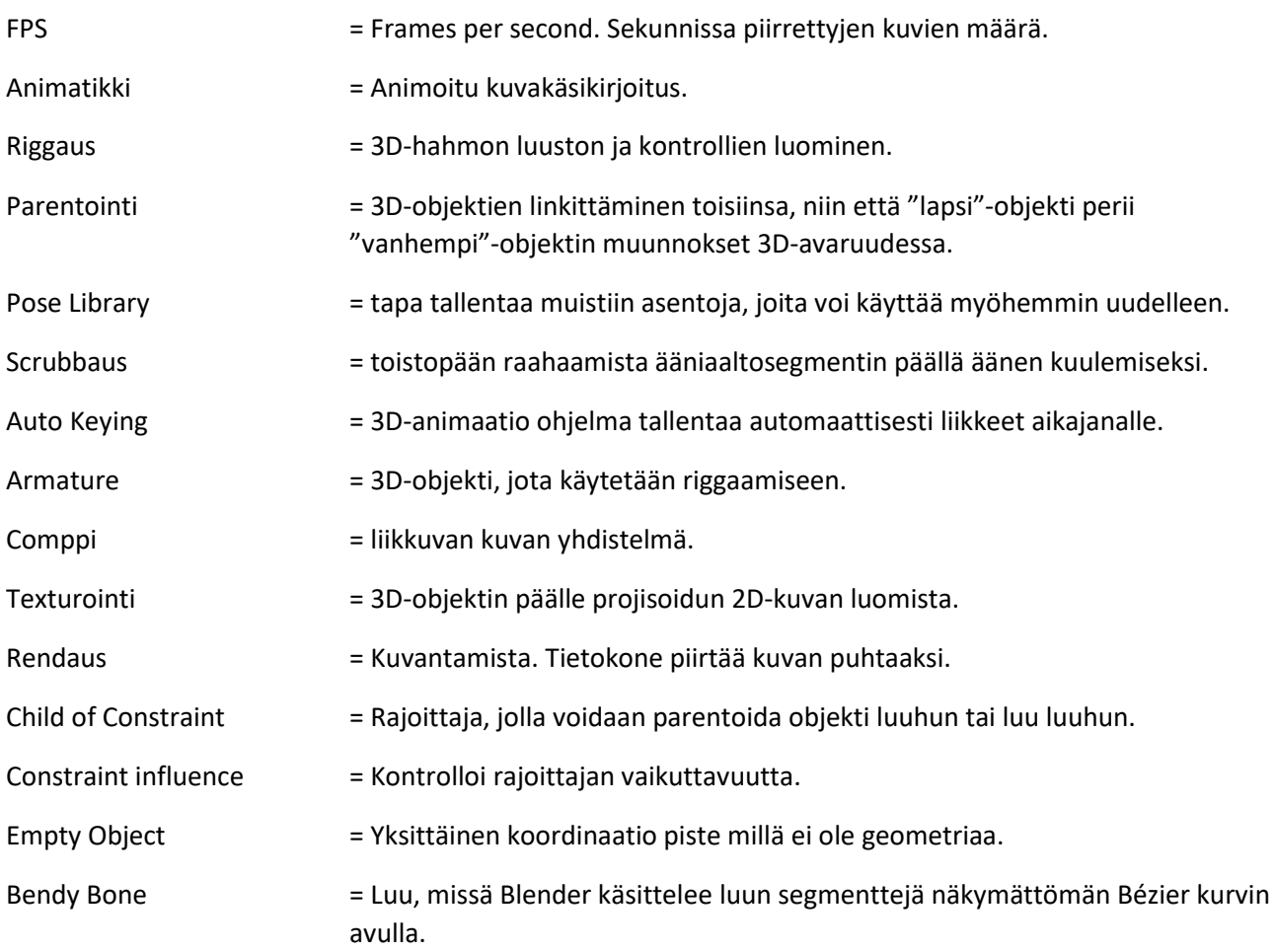

#### **3 Esikuvat ja toteutustekniikka**

Esikuvinani olivat nukkeanimaatiot esimerkiksi Henry Selickin ohjaama Painajainen ennen joulua. Vaikka toteutus tapani on 3D-animaatio, niin minua kiehtoo nukkeanimaation elottoman elävöittäminen.

Toteutuksessani yritin mimikoida nukkemaisuutta ja olen luonut hahmot sekä ympäristöt kokoluokkaan, jossa todellisia nukkeanimaatiota tehdään. Valitsemillani materiaaleilla olen pyrkinyt vahvistamaan tätä esteettistä näkemystä. Kokoluokka auttaa myös luomaan kameran syvyysterävyydellä pienen koon tuntua.

-Animoin animaationi niin sanotuilla kakkosilla eli siinä FPS on 12 mitä yleisestikin piirros- ja nukkeanimaatiossa käytetään. Tähän oli kaksi syytä: esteettisyys ja käytännöllisyys. FPS 12 mukailee nukkeanimaation ilmettä ja jouduin rendaamaan kuvista vain puolet verrattuna siihen, jos FPS olisi 24.

#### **4 Esituotanto**

Ennen animoimisen aloittamista pitää tehdä esituotanto. Koska valitsin jo valmiiksi tehdyn animaation, minun ei tarvinnut tehdä käsikirjoitusta ja minulla oli myös valmis animaatio, jota pystyin käyttämään animatikkinä. Tässä luvussa käyn läpi, mitä kaikkea tein ennen kuin aloitin animoimisen.

#### **4.1 Hahmojen luonti**

Ennen opinnäytetyöni aloittamista olin tehnyt LAB-ammattikorkeakoulussa omana projektina työn: 3Dhahmon luominen ja riggaus konseptista Blenderillä. Projektissa olin käyttänyt Juhani Taipaleen Haltiarutto lyhytelokuvan päähenkilöä örkkiä konseptina. Tällä hahmolla tein animaatiotestin, joka loi minuun uskoa, että pystyisin toteuttamaan Haltiarutto lyhytelokuvan 3D-tekniikalla.

Hahmoon haltia 1 käytin örkistä oppimaani tietoa ja mallinsin sekä riggasin sen samalla tavalla. Viitassa käytin Bendy Bone -tekniikkaa. Blenderillä on vaikeuksia simuloinnissa pienessä mittakaavassa. Siksi se ei olisi toiminut minun työssäni ja halusin, että viitat käyttäytyisivät kuin niiden sisällä olisi rautalankaa.

Haltia 2:sen muokkasin haltia 1:sen pohjalta eli muokkasin vain kasvon piirteitä. Muuten hahmot ovat identtiset.

#### **4.2 Kuvakäsikirjoitus**

Minulla ei ollut käytössäni Juhani Taipaleen alkuperäistä kuvakäsikirjoitusta, joten jouduin tekemään oman. Kuvakäsikirjoituksessa en muuttanut elokuvaa, mutta lisäsin kamera-ajoja matkamontaasiin lisätäkseni liikkeen ja ajan kulumisen tuntua. Lisäsin myös ensimmäiseen kohtaukseen lähikuvan haltiasta, kun hän puhuu örkille. Sillä loin lisää vaihtelua kohtaukseen. Kuvakäsikirjoitukseen tein kohtauksille ja otoksille juoksevan kirjain- ja numerojärjestelmän esim. SC1\_SH1 (Scene1, Shot1). Näin pystyin pitämään kirjaa siitä, mihin kohtaukseen ja otokseen animoidut kuvasarjat ja taustat kuuluvat.

Merkitsin kuvakäsikirjoitukseen tarvittavat dialogit, kameraliikkeet ja hahmojen tärkeimmät ilmeet sekä liikkeet.

Teippasin kuvakäsikirjoituksen seinälle. Näin pystyin aina helposti tarkistamaan, mitä kohtauksessa sekä otoksessa tapahtuu, mitä elementtejä tarvitsee ottaa huomioon ja mitä voin tehdä jälkikäteen.

## **4.3 Dialogin nauhoitus**

Elokuvassa oli dialogia ja halusin käyttää animaatiossani huulisynkroniaa. Huulisynkronian tekemiseen tarvitaan ääntä, minkä pohjalta se luodaan.

Valitettavasti koronapandemia oli rajoittanut ihmiskontaktit minimiin, joten jouduin turvautumaan omaan ja poikani ääninäyttelylahjoihin. Äänityskalustossakaan ei ollut hurraamista, mutta kyllä sitä kuulokemikrofoninkin kanssa alkuun pääsee.

Ääninäyttely on tärkeä osa animoimista, sillä se miltä dialogi kuulostaa ohjaa animaattoria liikkeen luomisessa. Animaatiossa näette siis osan minun ja poikani persoonaa äänen lisäksi myös hahmojen liikkeissä.

Nauhoitin dialogit Adobe Premiere -ohjelmalla ja tallensin ne WAV-tiedostoina. Tarvittaessa toin nauhoitetun dialogin otokseeni Blenderiin ja asettelin sen Video Editing-välilehdellä kohdallensa.

#### **4.4 Blokkaus**

Aina ei voi aloittaa animoimista tyhjästä vaan tarvitaan ympäristö, missä hahmot liikkuvat. Blokkaaminen auttaa tässä asiassa.

Blokkaamisella tarkoitetaan ympäristön luomista yksinkertaisista 3D-muodoista, jolloin on helppo määritellä asioiden kokoluokka ja mitkä elementit näkyvät kuvassa.

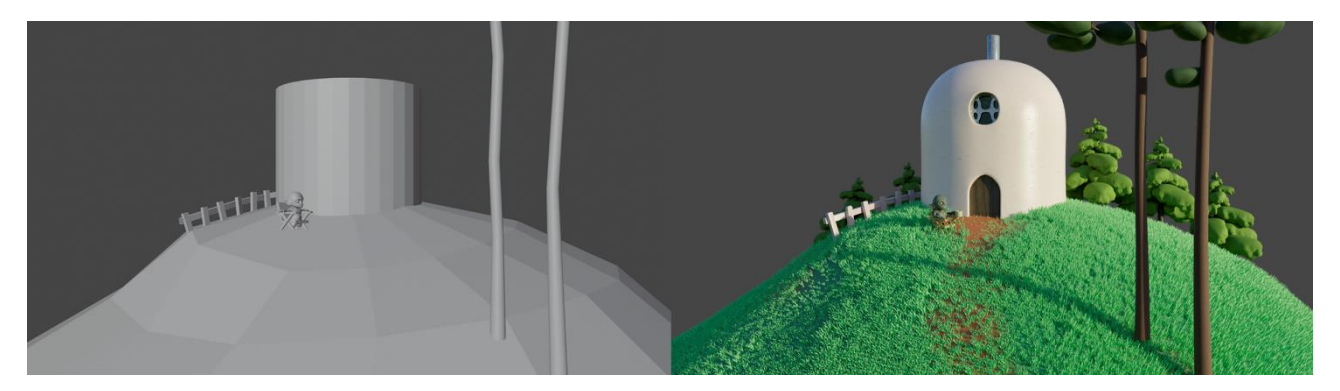

Blokkauksen pohjalta loin lopulliset ympäristöt.

Kuva 1. Blokattu ympäristö ja lopullinen ympäristö.

#### **4.5 Referenssivideoiden nauhoitus**

Referenssivideot ovat erittäin hyvä työkalu animaatiossa. Sen avulla voidaan tutkia luonnollista liikettä.

Referenssivideoilla tarkoitetaan itse kuvattua tai muualta löydettyä videomateriaalia, jota voidaan käyttää esimerkkinä ja liikkeen luomisen lähtökohtana.

Nauhoitin itsestäni videoita, joissa näyttelin otoksia elokuvasta. En suoranaisesti animoinut liikkeitäni kuva kuvalta, vaan valitsin videomateriaalista avainasentoja, joiden pohjalta animoin hahmoja.

## **5 Animointi**

Esituotannon jälkeen pääsemme käsiksi itse aiheeseen eli animoimiseen. Tässä luvussa käyn läpi esimerkkien avulla, mitä tekniikoita käytin animoidessani ja miten sovelsin niitä Blender-ohjelmassa. Apunani käytin Richard Williamsin The Animator's Survival Kit- sekä Preston Blairin Cartoon Animation kirjoja.

#### **5.1 Suoraan animoiminen, asennosta asentoon animoiminen ja niiden yhdistelmä**

Richard Williamsin The Animator's Survival Kit kirjan mukaan on kolme tapaa animoida. Suoraan animoiminen, asennosta asentoon animoiminen ja niiden yhdistelmä.

#### **5.1.1 Suoraan animoiminen**

Suoraan animoimisessa aloitetaan animoimaan ensimmäisestä kuvasta ja jatketaan animoimista kuva kuvalta ja katsotaan mitä tapahtuu. Suoraan animoimisen hyötyinä voidaan pitää liikkeen luonnollista kulkua, elollisuutta ja improvisaatiota. Alitajunta ohjaa animaattoria ja se on hauskaa. Haittana voidaan pitää sitä että, asiat alkavat vaeltaa ja on helppo hävittää otoksen tarkoitus. On vaikea osua liikkeessä oikeaan kohtaan oikeaan aikaan ja se voi aiheuttaa animaattorille hermoromahduksen. (Williams 2009, 61.)

Perinteisessä nukkeanimaatiossa ja yleensäkin stopmotion-animaatiossa suoraan animoiminen on ainoa tapa lähestyä animaatiota. Vaikka esikuvinani oli nukkeanimaatiot, en sentään vienyt mimikointiani niin pitkälle, että olisin käyttänyt pelkästään tätä menetelmää.

## **5.1.2 Asennosta asentoon animoiminen**

Asennosta asentoon animoimisessa määritellään tärkeimmät avainasennot, joilla tarinaa kerrotaan. Sen jälkeen päätetään, mitkä asennot ovat otoksen kannalta seuraavaksi tärkeimmät. Nämä asennot ovat yleensä liikkeen äärimmäisasennot. Sen jälkeen määritellään, missä kohtaa liike rikkoutuu tai on ohittava, eli etsitään paras kohta, missä liike vaihtuu toiseksi. Äärimmäisasentojen sekä rikottujen ja ohittavien liikeasentojen välit täytetään tarvittavilla kuvilla ja samalla määritellään liikkeeseen tarvittava joustavuus ja viimeistely. Asennosta asentoon animoimisen hyötyjä ovat selkeys, rakenteen loogisuus sekä ajoitus eli se, että oikeat asiat tapahtuvat oikeaan aikaan. Tämä nopeuttaa työskentelyä ja järki pysyy päässä. Haittana on liikkeen luonnollisen kulun puute. Animaatio on hyvin kylmää, elotonta ja liian ennakoitavaa, taikuus katoaa. (Williams 2009, 62.)

Perinteisessä piirrosanimaatiossa ja tietokoneanimaatiossa tämä on hyvin yleinen tapa animoida, varsinkin jos pitää animoida aikaan. Asennosta asentoon menetelmää käytin huulisynkroniassa, mihin pureudun tarkemmin luvussa 5.5 Huulisynkronian animointi sekä kävelysykleissä mitä avaan luvussa 5.2 Kävelysyklin animoiminen.

#### **5.1.3 Suoraan animoimisen ja asennosta asentoon animoimisen yhdistelmä**

Paras tapa animoida on suoraan animoimisen ja asennosta asentoon animoimisen yhdistelmä. Ensiksi määritellään tarinalliset avainasennot sekä tärkeimmät suuret äärimmäisasennot. Tällä tarkoitetaan esim. käsien ja jalkojen kosketusta asioihin sekä liikkeiden ennakointia. Yhdessä nämä luovat animaation rakenteen. Rakenteen avulla animoidaan yksitellen hahmon eri osia, suurimmista liikkeistä lähtien. Samalla

parannellaan avainasentoja tarpeen mukaan. Lopuksi keskitytään hiuksiin, häntiin, kankaisiin ja muihin lepattaviin asioihin. Tämän menetelmän hyötynä voidaan pitää sitä, että se yhdistää asennosta asentoon animoimisen loogisen rakenteen ja suoran animoimisen liikkeen luonnollisen kulun. Näin pystytään pitämään suunnittelussa sekä tasapaino että spontaanius. Haittoja Williams ei osaa kertoa. (Williams 2009, 63.)

Tämä on menetelmä, jota useimmiten käytetään, ellei sitten ole kyseessä stopmotion-animaatio tai tiukasti aikaan pohjautuva animaatio. Itsekin käytin animoimisessa tätä menetelmää ja käyn sitä läpi tarkemmin luvussa 5.2 Primääriliike ja sekundääriliike

## **5.2 Primääriliike ja sekundääriliike**

Primääriliikkeellä tarkoitan tärkeimpien ja isompien liikkeiden animoimista ensiksi. Sen jälkeen keskityn sekundääriliikkeisiin eli pienempiin päällekkäisliikkeisiin sekä huulisynkroniaan.

Otan esimerkiksi kohtauksen seitsemän, missä haltiat nauravat ulkomuodoillensa hersyvästi. Siinä on käytetty asennosta asentoon animoimista. Ensiksi keskityin primääriliikkeenä kehon suurimpiin liikkeisiin kuten kuinka nauru lähtee lantiosta. Se aiheuttaa ketjureaktion, joka vaikuttaa ensin rintakehään sitten kaulaan ja viimeiseksi päähän. Jokainen osa liikkuu toisen voimasta ja seuraa hieman toista jäljessä. Asettelin haltia 1:sen käden osoittamaan haltia 2:sta ja haltia2:sen kädet pitämään mahasta naurun alkaessa. Käytin hyödyksi näyttelemiäni referenssivideoita sekä ääniraitaa ja koitin saada naurun täsmäämään äänen kanssa.

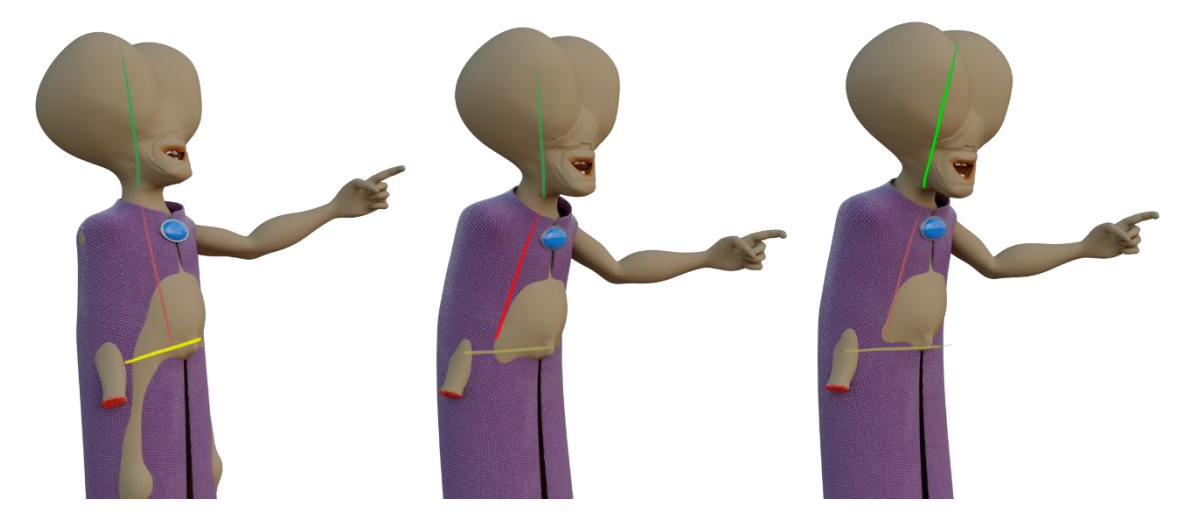

Kuva 2. Primääriliikkeen ketjureaktio.

Kohtauksessa sekundääriliikkeenä tein huulisynkronian ja viittojen liikkeen. Huulisynkronian ajoitin dialogin ja naurun mukaan. Viitoissa myötäilin kehojen suurimpiä liikkeitä ja seurasin niitä. Lisäksi annoin aikaa viittojen helmoille tasata liikkeensä jäljessä. Tämä on esimerkki suoraan animoimisesta, sillä seurasin primääriasentoja suoraan ja näin yritin saada viittoihin luonnollisemman liikkeen.

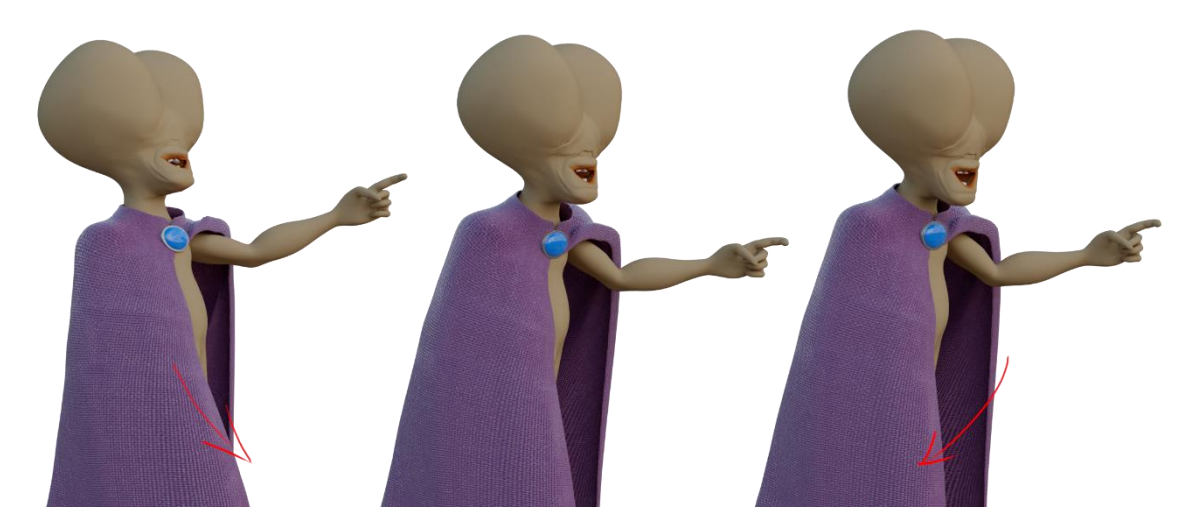

Kuva 3. Sekundääriliikkeenä animoitu viitta.

#### **5.3 Kävelysyklin animoiminen**

Elokuvassa oli matkamontaasi, missä hahmot kävelevät läpi erilaisten maisemien. Jokaisen askeleen animoiminen läpi maiseman veisi hirveästi aikaa, joten loin hahmoille kävelysyklin, mitä toistin tarpeiden mukaan.

#### *Täydellinen sykli kaksijalkaisille on kaksi askelta (Blair 1994, 98.).*

Kävelysyklin animoimisen aloitin määrittelemällä örkille tahdin ja päädyin siihen, että örkki ottaa kaksi askelta 16 framessa, mutta koska animoin kakkosilla, askelmiin meneekin todellisuudessa 32 framea, joka on leppoista taapertamista.

Williams (2009, 107-108.) määrittelee kävelyanimaatiossa neljä tärkeää asentoa. Ensimmäinen on kosketus asento (contact), missä etummainen jalka koskettaa maata. Toinen on alas asento (down), missä kävelijän massa menee alas. Kolmas on ohittava asento (pass position), missä takajalka ohittaa etujalan. Neljäs on ylös asento (up), missä etujalasta muuttunut takajalka nostaa painoa ylös. Nämä samat asennot toistetaan toisellakin jalalla ja sen jälkeen voidaan mennä takaisin ensimmäiseen kosketus asentoon luoden syklin, mitä voi toistaa jatkuvasti.

Örkin kävelysyklin aloitin asennoista, joissa etujalka koskettaa maata. Seuraavaksi määrittelin jalkojen ohittavat asennot. Loin ylös ja alas asennot kummallekin jalalle. Sitten keskityin käsiin. Oikea käsi heilui jalkojen tahdissa, mutta koska örkki kantoi olallansa eväspussia kepin päässä, niin liikutin vasenta kättä enemmän rintakehän tahtiin. Sekundääriliikkeenä keskityin eväspussiin. Se heiluu örkin kävelyn mukaisesti pikkasen jäljessä.

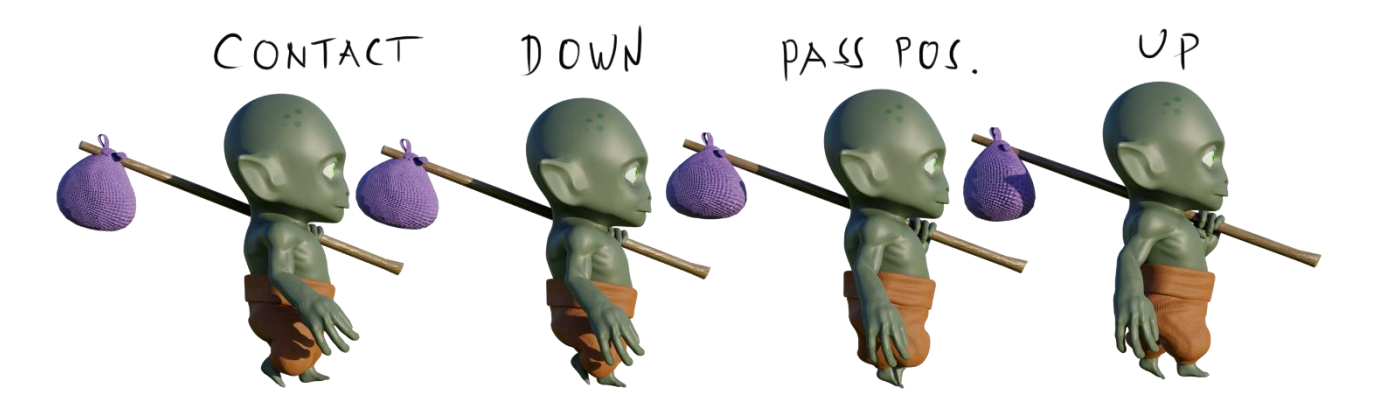

Kuva 4. Örkin kävelysyklin avainasennot.

Haltioiden kävelysyklit olivat huomattavasti yksinkertaisemmat. Haltioiden viitat peittivät ruumiin niin, että keskityin vain ylös alas liikkeisiin. Ajatuksenani oli muutenkin saada kontrastia hahmoihin. Örkki kävelee tomerasti ja haltiat seuraavat häntä hassusti vaappuen. Näin saadaan hahmojen erilaiset karaktäärit ilmenemään.

Kohtauksissa 3, 4 ja 6, missä haltiat ja örkki kävelevät maisemien poikki, loin maisemaan Empty Objectin. Siihen parentoin hahmot ja kun animoin Empty Objektin vaeltamaan läpi maiseman, niin hahmot seurasivat sitä. Toistin kävelysyklejä niin paljon, että se täytti Empty Objectin kulkemiseen kuluvan ajan.

## **5.4 Huulisynkronian animointi**

Elokuvassa oli dialogia, mitä piti animoida. Otoksissa missä oli dialogia, toin aikaisemmin nauhoitetut WAVtiedostot Blenderiin ja asettelin ääniraidan kohdallensa Video Editing-välilehdellä.

Blair (1994, 186-187.) erottelee vokaalit neljään suun muotoon A ja I, O, E, sekä U ja konsonantit viiteen C D G K N R S TH Y ja Z, L (joskus D tai TH), W ja Q, M B ja P sekä F ja V (joskus D tai TH).

Käytin apunani Peston Blairin vokaali- ja konsonantti suunmuotoja, minkä pohjalta loin hahmoille Pose Libraryn. Siitä pystyin tarvittaessa valitsemaan oikean suunmuodon. Tiesin että Blair on tehnyt suun muodot englantia varten, joten en tehnyt W ja Q suunmuotoaja, koska niitä ei käytetty dialogissani. Nimesin vokaalien suunmuodot Pose\_A, Pose\_E, Pose\_O ja Pose\_U ja konsonantit nimesin Pose\_c, Pose\_m, Pose\_l ja Pose\_v.

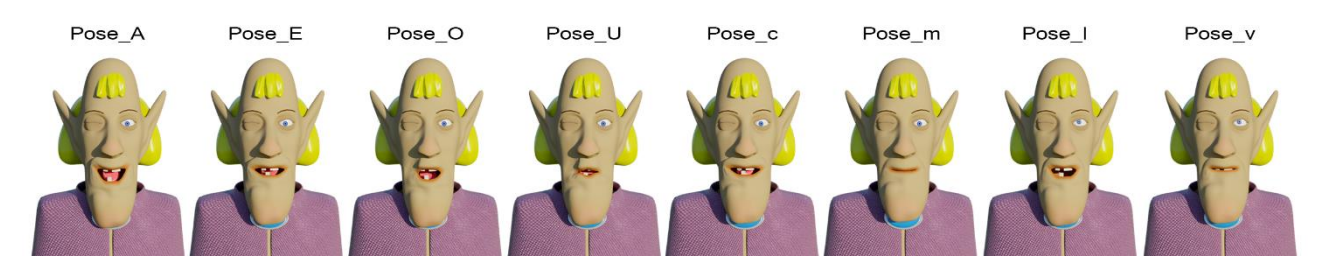

Kuva 5. Haltia 1:sen suunmuodot.

Rupesin purkamaan dialogia läpi Blenderissä. Scrubbasin ääntä ja merkitsin paperille, millä framella vokaalit alkavat. Kun olin saanut kirjattua vokaalit ylös aloin käsipeilin kanssa käymään dialogia läpi, jotta tietäisin mikä konsonantti on tärkein vokaalien välissä. Merkitsin tärkeimmät konsonantit vokaalien väliin ja Blenderissä kävin Auto Keyingillä läpi vokaalien ja konsonanttien paikat Pose Librarystä. Näin loin pohjan dialogille, toistin animaatiota ja hienosäädin suun avainasentoja, kunnes olin tyytyväinen huulisynkroniaan.

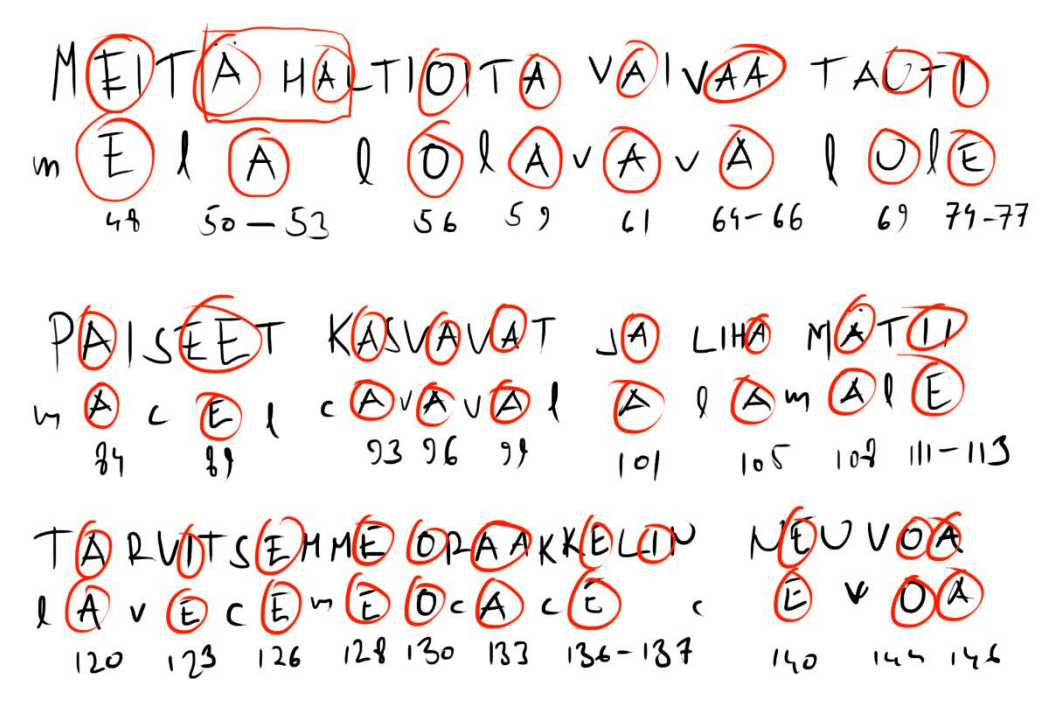

Kuva 6. Esimerkki haltia 1:sen dialogin purusta.

#### **5.5 Hahmon ja esineiden interaktion Blenderissä**

Elokuvassa örkki juo teetä ja ottaa mukaansa kepin päässä olevan eväskassin. 3-D animaatiossa hahmon ja esineiden interaktio ei ole niin yksinkertaista, kuin piirrosanimaatiossa missä voit piirtää esineen käteen. 3D-animaatiossa esineen pitää seurata tiettyä luuta ja minulla oli kaksi tapaa ratkaista tämä ongelma.

#### **5.5.1 Teekupin parentointi luulla**

Kohtauksen 1 alussa örkki hörppii teekupista teetä ja tiesin, että kuppi on örkin kädessä aina ottoon 15 saakka. Loin örkin armatureen uuden luun KUPPIBONE, johon parentoin teekupin. KUPPIBONEN parentoin hand\_IK.L luuhun. Näin kuppi seurasi örkin kättä ja sain animoitua örkin juomaan teetä.

Otoksessa 15, missä örkki nousee tuolista ja kävelee talolle, poistin teekupin parentoimisen KUPPIBONEEN. Tällöin se ei enää seurannut örkin kättä vaan jäi paikoillensa tuolin käsinojalle.

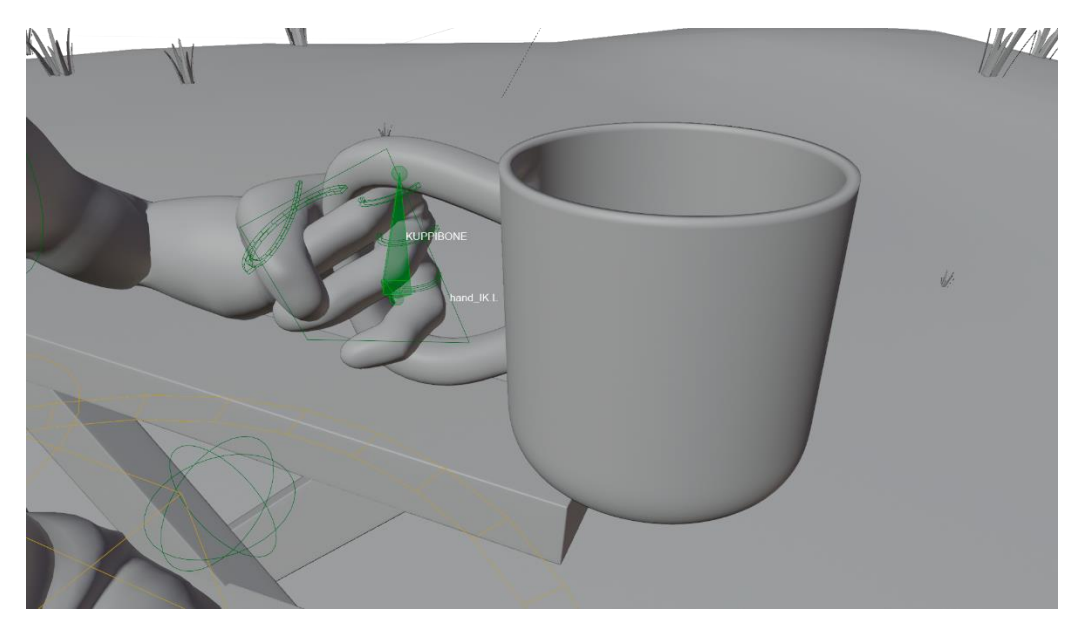

Kuva 7. KUPPIBONE mihin parentoin kupin.

## **5.5.2 Eväspussin ja kepin parentointi Child Of Constrainilla**

Kohtaus 1:sen otossa 16 örkki noutaa eväspussinsa talon sisältä. Eväspussi on kepin päässä ja örkki tarttuu keppiin ja nostaa sen olallensa. Animoin örkin kävelemään kepin luokse ja ojentamaan kättänsä. Sen jälkeen laitoin keppiin Child Of Constrainen ja parentoin sen örkin hand IK.L-luuhun. Nyt keppi seurasi örkin kättä ja estääkseni kepin seuraamista jatkuvasti animoin Constrainin influence arvoa nollasta yhteen. Yksi tarkoittaa, että keppi on kädessä kiinni ja nolla sitä, että keppi ei ole kädessä kiinni.

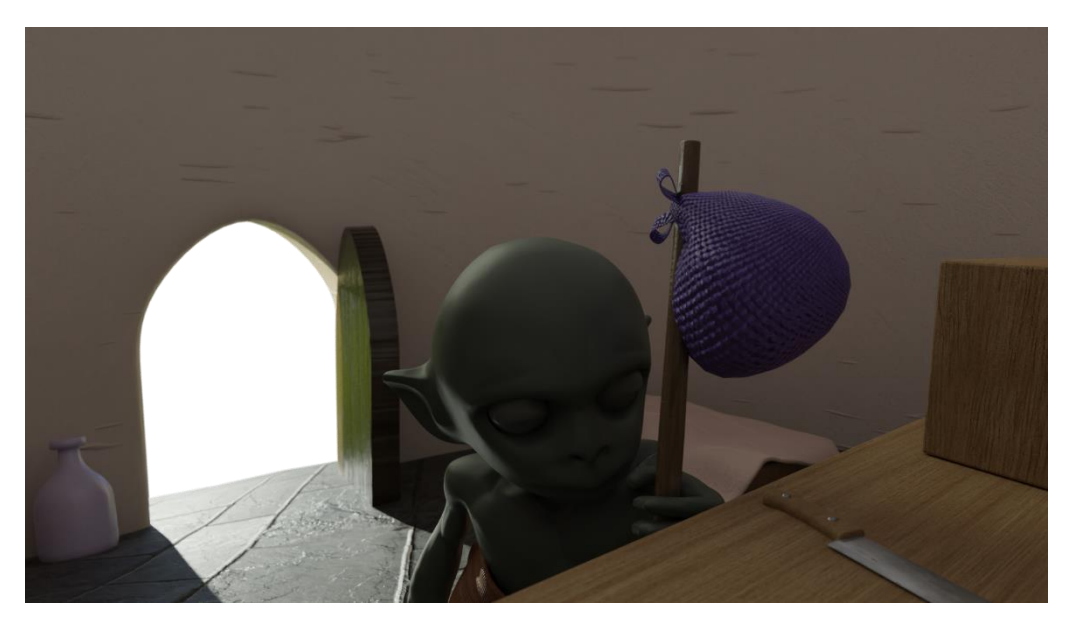

Kuva 8. Ensimmäisen kohtauksen otossa kuusitoista örkki tarttuu keppiin minkä päässä on eväspussi.

#### **5.6 Näytteleminen animaatiossa**

Aikaisimmissa luvuissa olen käynyt läpi tekniikoita, mutta kaikkien tekniikoiden takana on näytteleminen. Näyttelemisellä tarkoitan, että animaattorilla on mielessä hahmon karaktääri, mikä ohjaa animaattorin tekemistä.

Esimerkiksi otan, miten haltiat nauravat kohtauksessa seitsemän. Naurun pohjana minulla oli Taipaleen alkuperäinen animaatio, minun ja poikani ääninäyttelyt sekä itse näyttelemäni referenssivideot. Näiden kaikkien tarkoitus oli tuoda hahmojen persoonaa selvemmin esille ja välittää lopullisessa animaatiossa katsojalle oikeanlainen tunne. Se millaisella tarmolla örkki kävelee ja haltiat vaappuvat perässä halusin kuvastaa erilaisten hahmojen välistä kontrastia. Halusin myös, että huulisynkronia on sekundäärinen liike. Eli tärkeämpää on keskittyä hahmon dialogin näyttelemiseen keholla sekä ilmeillä.

Kaiken takana on tunne ja se, miten sen välittää katsojalle tehokkaasti ja viihdyttävästi.

## **6. Jälkituotanto**

Jälkituotannossa kootaan animaatio kasaan eri osasista, kuten rendatuista animoiduista kuvasarjoista, taustoista ja muista liikkuvista osista. Animaatioelokuva leikataan kokonaisuudeksi ja lisätään äänimaailma ja grafiikat.

Tässä luvussa käyn läpi, mitä tein jälkituotantona lopputyöhöni. Käytän esimerkkinä ensimmäisen kohtauksen ensimmäistä otosta ja mitä tein sille jälkituotannossa.

## **6.1 Rendaus**

Renderöinnillä tarkoitetaan Blenderissä sitä, että tietokone laskee ja piirtää muodot, valon ja materiaalin puhtaaksi kuvaksi.

Minun piti renderöidä kaikki animoidut otokset Blenderistä kuvasarjoina, joissa oli läpinäkyvä tausta. Taustojen läpinäkyvyys takasi sen, että pystyin myöhemmässä vaiheessa lisäämään tausta sekä muita liikkuvia elementtejä kuten pilviä. Käyn taustojen ja liikkuvien elementtien lisäämistä tarkemmin läpi luvussa 6.3 Comppaus.

Ensimmäisen kohtauksen ensimmäisessä otoksessa näytetään örkki istumassa tuolissa, hänen talonsa sekä ympäristöä. Taipaleen animaatiossa oli pieni zoomaus kohti örkkiä, mutta Blenderissä minun ei tarvinnut tehdä zoomausta ja rendata useampaa kuvaa kuvasarjana. Sen sijaan rendasin puolitoista kertaa suuremman kuvan örkistä ja ympäristöstä, mitä pystyin sitten digitaalisesti zoomaamaan Aftre Effectsohjelmassa tuhoamatta kuvan laatua.

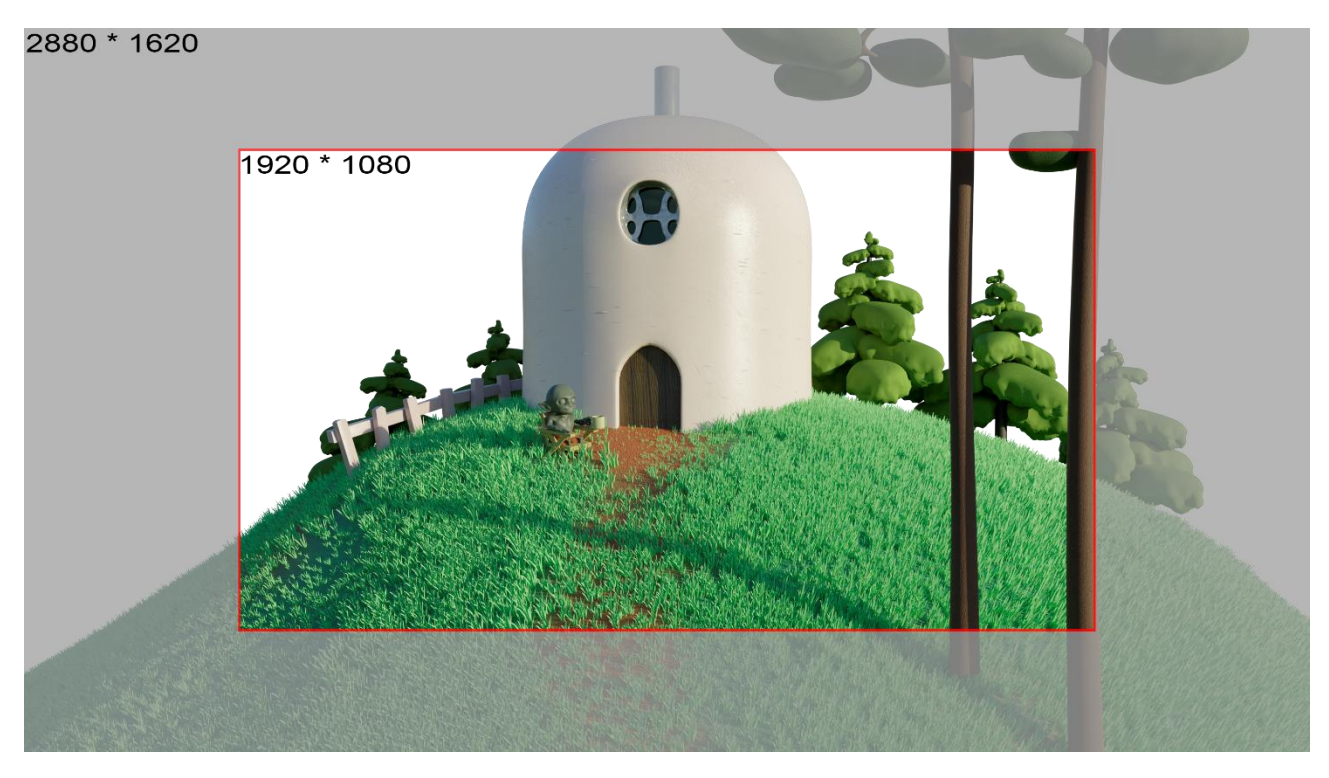

Kuva 9. Ensimmäisen kohtauksen ensimmäisestä otoksesta rendattu puolitoista kertaa suurempi kuva.

#### **6.2 Taustat**

Taustoilla tarkoitetaan ympäristöä, jota ei olla suoraan rendattu itse animaatiokuvasarjaan vaan se luodaan erikseen.

Loin Blenderissä taustaelementtejä ja yhdistin ne Photoshopissa taustoiksi. Tein myös Photoshopissa erillisiä pilviä, joita pystyin liikuttamaan comppauksessa.

Ensimmäisen kohtauksen ensimmäisessä otossa loin erillisiä puita, puskia ja vuoren, jotka yhdistin Photoshopissa yhdeksi taustaksi. Loin Photoshopissa myös erillisiä pilviä.

#### **6.3 Comppaus**

Comppauksessa yhdistin animoidut kuvasarjat, taustat sekä muut liikkuvat elementit yhteen. Comppauksen tein Adobe After Effects-ohjelmassa.

Ensimmäisen kohtauksen ensimmäisessä otoksessa minä lisäsin Blenderistä rendaamani kuvan alle Photoshopissa luomani kauemman taustan. Lisäksi loin taivasta muistuttavan liukuväripinnan omalle tasollensa kaukaisemman taustan alle. Liukuväripinnan ja kaukaisemman taustan väliin toin omalle tasollensa luomani pilvet ja liikutin niitä vasemmalta oikealle. Kun kaikki elementit olivat koossa loin otoksesta oman compin ja vein sen 1920\*1080 kokoiseen comppiin. Sitten animoin compin kokoa luoden näin illuusion lähenevästä kamerasta.

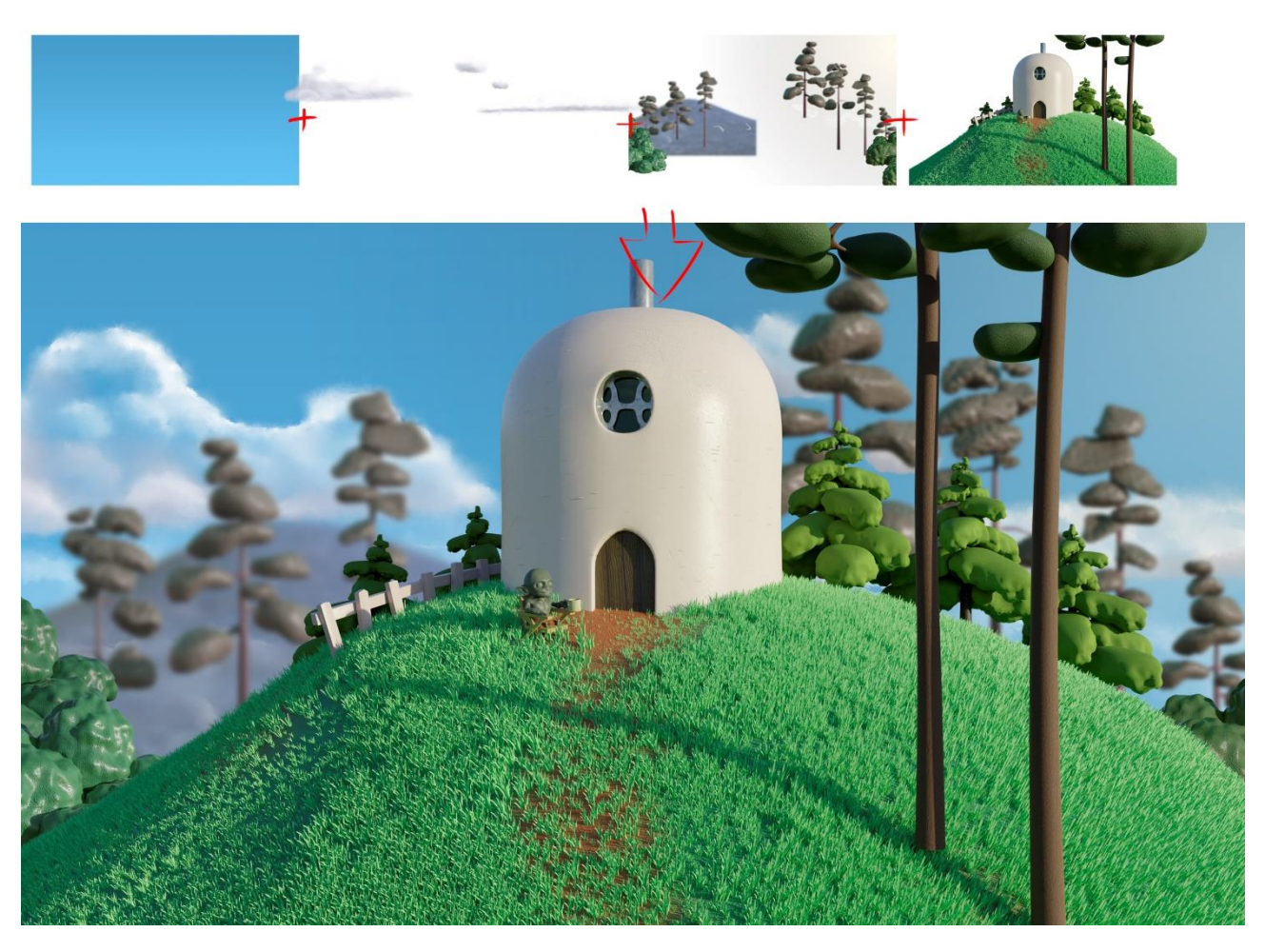

Kuva 10. Kaikkien tasojen yhdistelmä.

#### **6.4 Leikkaus**

Leikkauksessa kootaan kaikista elokuvaan luoduista elementeistä eheä kokonaisuus. Leikkaukseen käytin Adobe Premiere-ohjelmaa.

Leikkauksessa käytin hyödyksi Juhani Taipaleen alkuperäistä elokuvaa, joten minulla oli valmis pohja ja rakenne, jonka päälle aloin luomaan omaa versiotani. Käytännössä toin animoidut ja valmiiksi compatut kohtaukset Premiereen ja mitoitin ne alkuperäisen elokuvan mukaan parhaaksi katsomallani tavalla. Tietysti animaatiotekniikan vaihto hieman muutti rytmitystä, mutta koitin olla mahdollisimman uskollinen alkuperäiselle teokselle.

Valitettavasti minulle ei jäänyt aikaa luoda elokuvaani äänimaailmaa, joten se jäi puuttumaan lopputyöstäni.

## **7. Yhteenveto**

Olen pienestä pitäen ollut kiinnostunut animaatiosta ja varsinkin hahmoanimaatiosta. Aloittaessani opiskelut Lahdessa minulla oli tavoitteenani oppia 3D-animaatiota. Minulla oli aikaisemmin kokemusta piirrosanimaatiosta ja pala-animaatiosta, mutta halusin oppia uutta animaatiotekniikkaa, jota nykypäivänä käytetään aina enemmän ja enemmän. Näiden syiden takia valitsin lopputyökseni 3D-lyhytelokuvan tekemisen.

En halunnut luoda alusta loppuun uutta elokuvaa, mihin olisin keksinyt tarinan ja hahmot, vaan halusin keskittyä itse hahmoanimaatioon. Sen vuoksi kysyin lupaa käyttää luokkatoverini Juhani Taipaleen tekemää lyhytelokuvaa lopputyöni lähtökohtana. Valitsin Taipaleen työn, koska hän oli jo valmiiksi luonut mielenkiintoiset hahmot sekä uskottavan ympäristön ja tarinan. Tavoitteenani on viedä elokuvani loppuun opiskeluideni jälkeen ja kysyä apua äänimaailman luomiseen, jotta projektista valmistuisi mahdollisimman hyvä.

Niin kuin usein, aikataulutus oli tässäkin projektissa hyvin haastavaa. Hahmojen, ympäristöjen ja taustojen sekä muiden liikkuvien elementtien luominen vei hyvin paljon aikaa ja se puolestaan vei tilaa keskittyä itse animoimiseen. Lisäksi koronapandemia loi haasteita, kun omat ja lasten sairastelut veivät myös oman aikansa. Haasteena oli myös saada ulkopuolista apua esimerkiksi ääninäyttelyyn, kun piti vältellä ihmisiä.

Koronaika oli rasittavaa myös henkisesti. Ei ollut kontaktia luokkakavereihin, joilta olisi voinut saada kritiikkiä, kannustusta ja vertaistukea. Älkää aliarvioiko luokkakavereitanne.

3D-animaation esituotanto on tekninen laji verraten aikaisempiin kokemuksiini piirrosanimaation ja palaanimaation saralta. Hahmojen riggaukset ja texturointi, materiaalien luominen sekä kaikkien pikkuasioiden säätäminen, niin että saa hahmon toimimaan niin kuin haluaa, on hirveän monimutkaista verrattuna piirros- tai pala-animaatioon, jossa aletaan vain piirtää tai liikutella palasia. Itse animoiminen ja sen periaatteiden käyttäminen on loppujen lopuksi kuitenkin hyvin samankaltaista, oli tekniikka mikä tahansa. Se aika mikä menetetään 3D-animaatiossa esituotannossa, voitetaan itse animoimisessa, sillä tietokone poistaa mm. välikuvien piirtämisen, kuvien käsin värittämisen sekä taustojen piirtämisen yhä uudelleen ja uudelleen, kun kuvakulma vaihtuu jatkuvasti. Ajallisesti piirrosanimaatiossa ja 3D-animaatiossa voi projektin toteuttamiseen hyvinkin mennä yhtä paljon aikaa. Aika vaan painottuu piirroselokuvassa jälkituotantoon ja 3D-elokuvassa esituotantoon. Jos taas vertaa nukkeanimaatioon, niin ajallisesti puhutaan jo ihan eri maailmoista. Pelkkä hulluus ajaa ihmisen tekemään nukkeanimaatiota.

Mitä hyötyä sitten näen 3D-hahmoanimaatiossa, muuta kuin että se on trendikästä. 3D-animatiossa laatu pysyy saman, koska animoiminen ei riipu piirtotaidosta, niin kuin piirrosanimaatiossa ja virheet voi korjata jälkikäteen keyframeja muuttamalla toisin, kuin stopmotion-animaatiossa. 3D-animaatiossa pystytään menemään kuvarealismista hyvinkin tyyliteltyyn muotoon. 3D-animaatio tekniikka on hyvin joustava ja järkevä tapa tuottaa animaatiota, mutta en silti usko, että se tulee kokonaan viemään tilan muilta animaatio tekniikoilta. Mielestäni hyvä esimerkki missä ollaan, päästy melkein täydelliseen kuvarealismiin, mutta pidetty hyvin tyylitelty hahmoanimaatio on The Lego Movie.

Vaikka tavoitteenani oli mimikoida nukkeanimaatiota, en tietenkään tavoittanut sitä täydellisesti. Mielestäni silti osoitin lopputyölläni sen, että on mahdollista nykypäivänä luoda kotitietokoneella hyvinkin laadukasta animaatiota.

## **Lähteet**

Blair, P. 1994. Cartoon Animation. Laguna Hills, CA: Walter Foster Publishing, Inc.

Williams, R. 2009. The Animator's Survival Kit Expanded Edition. Lontoo: Faber and Faber Limited Bloomsbury House.